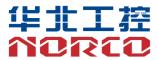

### **EMB-3500**

USER' Manual V1.1

# 用户手册 USER'Manual

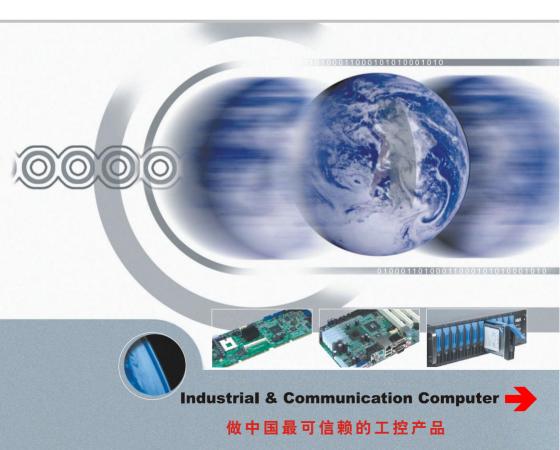

### **EMB-3500**

USER' Manual V1.1

SZ HQ: 0755-27331166

Beijing: 010-82671166

Shanghai: 021-61212081

Chengdu: 028-85259319

Shenyang: 024-23960846

Xi'an: 029-88338386

Nanjing: 025-58015489

Wuhan: 027-87858983

Tianjin: 022-23727100

Singapore: 65-68530809

Netherlands: 31-040-2668554

For more product information, please visit: www.norco.com.cn

## Declaration of conformity

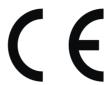

## Shenzhen NORCO Intelligent Technology Co.,Ltd.

declares that the product

## EMB-3500 V1.1 Digital Signage Special Board

(reference to the specification under which conformity is declared in accordance with 89/336 FEC-FMC Directive)

☑ EN 55022 Limits and methods of measurements of radio disturbance

Characteristics of information technology equipment

☑ EN 50081-1 Generic emission standard Part 1:

Residential, commercial and light industry

☑ EN 50082-1 Generic immunity standard Part 1:

Ressidential, commercial and light industry

## **European Representative:**

Shenzhen NORCO Intelligent Technology Co.,Ltd.

Signature: Place/Date: HONG KONG/2013

Printed Name: Anders Cheung Position/Title: President

## Declaration of conformity

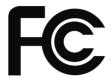

Trade Name: Shenzhen NORCO Intelligent Technology Co., Ltd.

Model Name: EMB-3500 V1.1

Responsible Party: Shenzhen NORCO Intelligent Technology Co., Ltd.

Equipment Classification: FCC Class B Subassembly

Type of Product: EMB-3500 V1.1 Digital Signage Special Board

Manufacturer: Shenzhen NORCO Intelligent Technology Co., Ltd.

### **Supplementary Information:**

This device complies with Part 15 of the FCC Rules. Operation is subject to the following two conditions (1) this device may not cause harmful interference, and (2) this device must accept any interference received, including interference that may cause undesired operation.

Signature.

Signature: \_\_\_\_\_\_ Date: 2013

## Disclaimer

Except for the accessories attached to the product as specified herein, what is contained in this user manual does not represent the commitments of NORCO Company. NORCO Company reserves the right to revise this User Manual, without prior notice, and will not be held liable for any direct, indirect, intended or unintended losses and/or hidden dangers due to installation or improper operation.

Before ordering products, please learn about the product performance from the distributors to see if it is in line with your needs. NORCO is a registered trademark of Shenzhen NORCO Intelligent Technology CO., LTD. The ownership of other trademarks involved in this manual is owned by its respective owners.

The contents of this manual are protected by copyright law. All rights are strictly reserved. Any form of unauthorized reproduction including but not limited to carbon copy, facsimile transmission and electronic copy or email is prohibited.

## **Safety Instructions**

- 1. Please read the product manual carefully before using this product.
- Put all the unused or uninstalled boards or electronic components in a static dissipative surface or static shielding bag.
- Always ground yourself to remove any static discharge before touching the board, to
  place your hands on grounding metal object for a while or wear a grounding wrist strap at
  all times.
- 4. When taking or fetching the boards or cards, please wear antistatic gloves and have the habit of holding the boards by its edges.
- Make sure that your power supply is set to the correct voltage in your area. Incorrect voltage may cause personal injuries and damage the system.
- To prevent electronic shock hazard or any damage to the product, please ensure that all
  power cables for the devices are unplugged when adding or removing any devices or
  reconfiguring the system.
- 7. To prevent electrical shock hazard, disconnect the power cable from the electrical outlet before relocating the system.
- 8. When adding or removing devices to or from the system, ensure that all the power cables for the devices are unplugged in advance.
- To prevent any unnecessary damage to the products due to frequent power on/off, please wait at least 30 seconds to restart the unit after the shutdown.
- 10. If system goes wrong during the operation, do not try to fix it by yourself. Contact a qualified service technician or your retailer.
- 11. This product is classified as Class A product, which may cause radio interference in our living environment. In this occasion, users need to take measures to handle the interference.

## Content

| Una | apter 1 Production Introductions          | 1  |
|-----|-------------------------------------------|----|
|     | 1.1 Specifications                        | 1  |
| Cha | apter 2 Motherboard Introductions         | 3  |
|     | 2.1 Interfaces Location and Dimension     | 3  |
|     | 2.2 Installation Steps                    | 3  |
|     | 2.3 Jumper Settings                       | 4  |
|     | 2.3.1 COM2 Jumper Setting (J1, J2, J3)    | 4  |
|     | 2.4 Interfaces Descriptions               | 5  |
|     | 2.4.1 Serial Port (J8, COM1_COM13)        | 5  |
|     | 2.4.2 SATA Port (SATA, JSATA)             | 10 |
|     | 2.4.3 USB (USB12, USB34, USB56)           | 11 |
|     | 2.4.4 Ethernet (LAN1, LAN2)               | 12 |
|     | 2.4.5 Audio Interface (AUDIO)             | 13 |
|     | 2.4.6 Display Interface (VGA, LVDS, HDMI) | 13 |
|     | 2.4.7 (JTCH, JLVDS)                       | 16 |
|     | 2.4.8 Power Interface (PWR)               | 17 |
|     | 2.4.9 (J4, J5, J9)                        | 18 |
|     | 2.4.10 Front Panel Connector (JFP)        | 19 |
|     | 2.4.11 MINI PCIe                          | 20 |
| Cha | apter 3 Software Features                 | 21 |
|     | 3.1 Android                               | 21 |
|     | 3.1.1VGA                                  | 21 |
|     | 3.1.2 HDMI                                | 21 |
|     | 3.1.3 LCD                                 | 21 |
|     | 3.1.4 USB                                 | 21 |
|     | 3.1.5 COM                                 | 21 |
|     | 3.1.6 CAN                                 | 21 |
|     | 3.1.8 TF Card                             | 21 |
|     | 3.1.9 SATA HDD                            | 21 |
|     | 3.1.10 WIFI                               | 21 |
|     | 3.1.11 3G                                 | 21 |

|     | 3.1.12 Ethernet      | 22 |
|-----|----------------------|----|
|     | 3.1.13 Audio Card    | 22 |
|     | 3.2Linux             | 22 |
|     | 3.2.1VGA             | 22 |
|     | 3.2.2 HDMI           | 22 |
|     | 3.2.3 LCD            | 22 |
|     | 3.2.4 USB            | 22 |
|     | 3.2.5 COM            | 22 |
|     | 3.2.6 CAN            | 22 |
|     | 3.2.8 TF Card        | 22 |
|     | 3.2.9 SATA           | 22 |
|     | 3.2.10 WIFI          | 22 |
|     | 3.2.11 3G            | 23 |
|     | 3.2.12 Ethernet      | 23 |
|     | 3.2.13 Audio Card    | 23 |
| Apı | pendix               | 24 |
|     | Appendix 1: Glossary | 24 |
|     |                      |    |

## **Packing List**

Thanks for purchasing NORCO products. Please check the accessories as per the packing list when you open its package. If you find any defect components or anything damaged or lost, please contact your vendor ASAP.

■ EMB-3500 V1.1 Motherboard 1pcs

■Jumper Cap 1packet

■COM Adapter Cable 1pcs

## **Chapter 1 Production Introductions**

### 1.1 Specifications

#### Size

Size:120mmX120mm

### CPU

•CPU: Onboard, support i.MX6 (single, dual, quad)

### Memory

●Onboard Memory: 1GB default, support DDRIII 800

### Display

Display Interface: VGA, LVDS, HDMI

◆VGA: 1x VGA

●LVDS: 1x dual channel LVDS, support 24Bit 1920×1200@60Hz

●HDMI: i.MX6 CPU Integrated, maximum resolution: 1920x1080@60Hz

#### **Ethernet**

•Network Controller: RJ45 (10/100/1000Mbps) X 2

### Storage

- Provides 1x standard 7-Pin SATA
- •SD: Support Micro SD
- •FLASH: Onboard 4GB INAND

#### **AUDIO**

- •Adopts SGTL5000-XNAA3 audio control chip
- •Provides 1x MIC-in pin, 1x Line-in pin, 1x Line-out pin, 1x Headphone pin

### I/O

•Serial Port: Provides 13x serial port, COM2 support RS232/RS422/RS485; COM1,

### COM3-COM13 support RS232

•USB: Provides 5x USB 2.0, 2x standard USB2.0, 3x USB 2.0mm pin, 1x USB WIFI

•Keypad: 3X3 matrix (multiplexed with GPIO)

•CAN BUS: 2x CAN BUS

•SPI: 1X SPI(with quad-core, without single-core, dual- core or multiplexed with GPIO)

•MIPI DSI: 1XMIPI DSI

•MIPI CSI-2: 1XMIPI CSI-2

•Touch: I2C to 4 wire resistive touch

### **Expansions**

- •1x MINI PCIe, Support WiFi, 3G
- •Onboard SIM slot, co-working with Mini PCIe 3G module, to support 3G network
- •Support 40bit GPIO

### **Power Supply Supported**

•12V single power supply

### Watchdog

Support hardware reset function

### **Operating Environment**

Operating Temperature: 0°C~60°C

•Operating Humidity: 5%~95%, no condensation

## **Chapter 2 Motherboard Introductions**

### 2.1 Interfaces Location and Dimension

Following picture illustrates the front interfaces location and dimension of board EMB-3500 V1.1. Please pay attention to the installation steps. Improper installation of some components may lead to system failure.

Note: When installing the board, please wear anti-static gloves in case of any electrostatic damage caused during the installation.

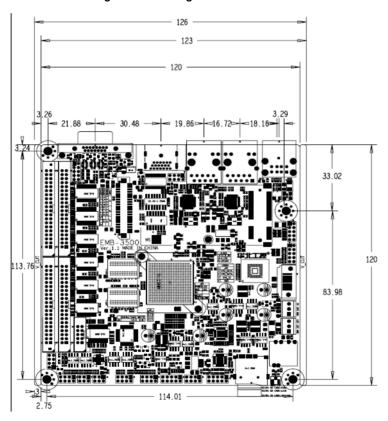

## 2.2 Installation Steps

Please follow the steps below to assemble your computer:

- 1. Adjust all the jumper caps on board EMB-3500 V1.1 according to the user manual;
- 2. Install other expansion cards;
- 3. Connect all signal lines, cables, panel control circuits and power supplier.

Key components of this motherboard are Integrated circuit and these components could be easily damaged by electrostatic influence. So, before installing this unit, please always keep the following precautions in mind:

- 1. Hold the board by edges and don't touch any components or plug and socket pins.
- Wear anti-static gloves/wrist strap while touching the integrated circuit components, such as CPU, RAM, etc.
- 3. Put those unused or uninstalled components in static shielding bags or trays.
- 4. Please first check the power switch is off before connecting the power plug.

### Before installing the computer accessories:

Following the instructions below will help to prevent your computer from being damaged, and also ensuring your personal safety.

- 1. Please make sure your computer is disconnected from the power supply.
- Please always wear anti-static wrist strap or gloves to operate the board in case that you may touch the integrated circuit components, such as RAM.

## 2.3 Jumper Settings

Please refer to the following instructions to setup jumpers before installing your hardware devices.

**Remark:** How to identify the PIN1 of all jumpers and interfaces: Please observe the word mark on the side of the plug socket, which will be a "1" or bold line or triangular symbol; And please look at the back of PCB, each with a square shape will be the PIN 1; and all the jumpers' PIN1 have a white arrow on the side.

### 2.3.1 COM2 Jumper Setting (J1, J2, J3)

(J1, J2, J3) jumpers are used to configure COM2 transmission mode. COM2 supports RS232/RS422/RS485. Default setting: [RS232].

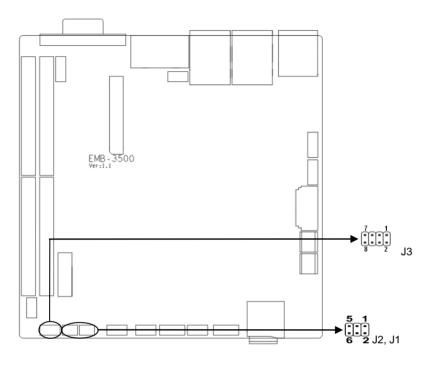

| COM2 AS RS232 PORT |         | COM2 AS RS422 PORT |         | COM2 AS RS485 PORT |         |
|--------------------|---------|--------------------|---------|--------------------|---------|
| J1                 | 1-3,2-4 | J1                 | 3-5,4-6 | J1                 | 3-5,4-6 |
| J2                 | 1-3,2-4 | J2                 | 3-5,4-6 | J2                 | 3-5,4-6 |
| J3                 | 1-2     | J3                 | 3-4     | J3                 | 5-6,7-8 |

## 2.4 Interfaces Descriptions

Please read the manual carefully to connect external connector so as to avoid any damage to the board!

## 2.4.1 Serial Port (J8, COM1\_COM13)

This Board provides 13x COM ports. COM2 supports RS232/RS422/RS485 mode; COM1 & COM3\_COM13 support RS232 mode.

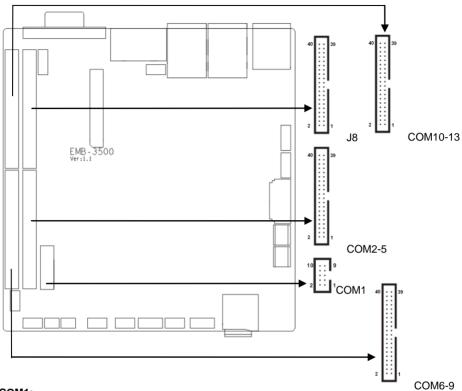

### COM1:

| Signal Name | Pin |    | Signal Name |
|-------------|-----|----|-------------|
| NC          | 1   | 2  | NC          |
| COM1_RXD    | 3   | 4  | COM1_RTS#   |
| COM1_TXD    | 5   | 6  | COM1_CTS#   |
| NC          | 7   | 8  | NC          |
| GND         | 9   | 10 | GND         |

### COM2\_COM5:

| Signal Name        | Pi | n  | Signal Name |
|--------------------|----|----|-------------|
| COM2_DCD#_TX-DATA- | 1  | 2  | NC          |
| COM2 SIN TX+DATA+  | 3  | 4  | COM2_RTS    |
| COM2_SOUT_RX+      | 5  | 6  | NC          |
| COM2_DTR#_RX-      | 7  | 8  | NC          |
| GND                | 9  | 10 | GND         |

| NC      | 11 | 12 | NC       |
|---------|----|----|----------|
| COM3_RX | 13 | 14 | COM3_RTS |
| COM3_TX | 15 | 16 | COM3_CTS |
| NC      | 17 | 18 | NC       |
| GND     | 19 | 20 | GND      |
| NC      | 21 | 22 | NC       |
| COM4_RX | 23 | 24 | COM4_RTS |
| COM4_TX | 25 | 26 | COM4_CTS |
| NC      | 27 | 28 | NC       |
| GND     | 29 | 30 | GND      |
| NC      | 31 | 32 | NC       |
| COM5_RX | 33 | 34 | COM5_RTS |
| COM5_TX | 35 | 36 | COM5_CTS |
| NC      | 37 | 38 | NC       |
| GND     | 39 | 40 | GND      |

### COM6\_COM9:

| Signal Name | Pin |    | Signal Name |
|-------------|-----|----|-------------|
| NC          | 1   | 2  | NC          |
| COM6_RX     | 3   | 4  | COM6_RTS    |
| COM6_TX     | 5   | 6  | COM6_CTS    |
| NC          | 7   | 8  | NC          |
| GND         | 9   | 10 | GND         |
| NC          | 11  | 12 | NC          |
| COM7_RX     | 13  | 14 | COM7_RTS    |
| COM7_TX     | 15  | 16 | COM7_CTS    |
| NC          | 17  | 18 | NC          |
| GND         | 19  | 20 | GND         |
| NC          | 21  | 22 | NC          |
| COM8_RX     | 23  | 24 | COM8_RTS    |
| COM8_TX     | 25  | 26 | COM8_CTS    |
| NC          | 27  | 28 | NC          |

| GND     | 29 | 30 | GND      |
|---------|----|----|----------|
| NC      | 31 | 32 | NC       |
| COM9_RX | 33 | 34 | COM9_RTS |
| COM9_TX | 35 | 36 | COM9_CTS |
| NC      | 37 | 38 | NC       |
| GND     | 39 | 40 | GND      |

## COM10\_COM13:

| Signal Name | F  | in | Signal Name |
|-------------|----|----|-------------|
| NC          | 1  | 2  | NC          |
| COM10_RX    | 3  | 4  | COM10_RTS   |
| COM10_TX    | 5  | 6  | COM10_CTS   |
| NC          | 7  | 8  | NC          |
| GND         | 9  | 10 | GND         |
| NC          | 11 | 12 | NC          |
| COM11_RX    | 13 | 14 | COM11_RTS   |
| COM11_TX    | 15 | 16 | COM11_CTS   |
| NC          | 17 | 18 | NC          |
| GND         | 19 | 20 | GND         |
| NC          | 21 | 22 | NC          |
| COM12_RX    | 23 | 24 | COM12_RTS   |
| COM12_TX    | 25 | 26 | COM12_CTS   |
| NC          | 27 | 28 | NC          |
| GND         | 29 | 30 | GND         |
| NC          | 31 | 32 | NC          |
| COM13_RX    | 33 | 34 | COM13_RTS   |
| COM13_TX    | 35 | 36 | COM13_CTS   |
| NC          | 37 | 38 | NC          |
| GND         | 39 | 40 | GND         |

### COM2: RS232/RS422/RS485, Pins defined as below:

| Pin RS232 (default) | RS422 | RS485 |
|---------------------|-------|-------|
|---------------------|-------|-------|

| 1  | NC       | TX- | DATA- |
|----|----------|-----|-------|
| 2  | NC       | NC  | NC    |
| 3  | COM_RXD  | TX+ | DATA+ |
| 4  | COM_RTS# | NC  | NC    |
| 5  | COM_TXD  | RX+ | NC    |
| 6  | COM_CTS# | NC  | NC    |
| 7  | NC       | RX- | NC    |
| 8  | NC       | NC  | NC    |
| 9  | GND      | GND | GND   |
| 10 | GND      | GND | GND   |

### J8:

| Signal Name | F  | in | Signal Name  |
|-------------|----|----|--------------|
| CSI0_PIXCLK | 1  | 2  | +3.3V        |
| CSI0_HSYNC  | 3  | 4  | CSI0_DATA_EN |
| CSI0_VSYNC  | 5  | 6  | NANDF_CS0    |
| CSI0_MCLK   | 7  | 8  | NANDF_ALE    |
| CSI0_DAT4   | 9  | 10 | NANDF_CLE    |
| CSI0_DAT5   | 11 | 12 | NANDF_WP_B   |
| CSI0_DAT6   | 13 | 14 | NANDF_RB0    |
| CSI0_DAT7   | 15 | 16 | NANDF_D0     |
| CSI0_DAT8   | 17 | 18 | NANDF_D1     |
| CSI0_DAT9   | 19 | 20 | NANDF_D2     |
| CSI0_DAT10  | 21 | 22 | NANDF_D3     |
| CSI0_DAT11  | 23 | 24 | NANDF_D4     |
| CSI0_DAT12  | 25 | 26 | NANDF_D5     |
| CSI0_DAT13  | 27 | 28 | NANDF_D6     |
| CSI0_DAT14  | 29 | 30 | NANDF_D7     |
| CSI0_DAT15  | 31 | 32 | KEY_COL6     |
| CSI0_DAT16  | 33 | 34 | KEY_ROW6     |
| CSI0_DAT17  | 35 | 36 | KEY_COL7     |
| CSI0_DAT18  | 37 | 38 | KEY_ROW7     |

| CSI0_DAT19 39 40 GND |
|----------------------|
|----------------------|

## 2.4.2 SATA Port (SATA, JSATA)

Jhis Board provides one standard 7Pin SATA port.

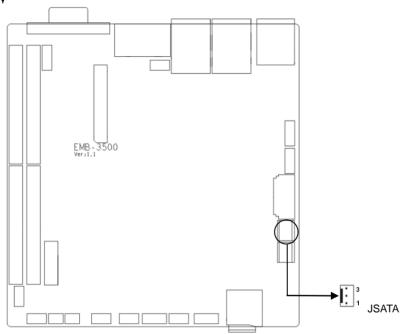

### SATA:

| Pin | Signal Name |  |  |  |
|-----|-------------|--|--|--|
| 1   | GND         |  |  |  |
| 2   | TX+         |  |  |  |
| 3   | TX-         |  |  |  |
| 4   | GND         |  |  |  |
| 5   | RX-         |  |  |  |
| 6   | RX+         |  |  |  |
| 7   | GND         |  |  |  |

### JSATA:

| Pin | Signal Name |
|-----|-------------|
| 1   | GND         |

| 2 | +3.3V |
|---|-------|
| 3 | +5V   |

### 2.4.3 USB (USB12, USB34, USB56)

This Board provides 5x USB2.0 ports, including 2x standard USB2.0 ports and 3x USB2.0mm Pins.

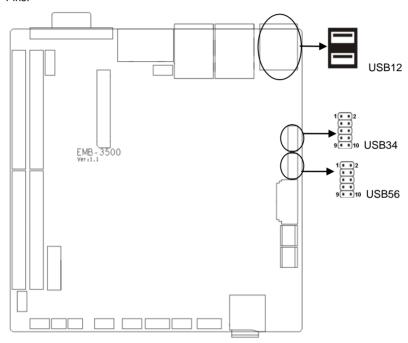

### **USB12:**

| Pin  | Signal Name |  |  |
|------|-------------|--|--|
| 1, 2 | +5V         |  |  |
| 3, 4 | USB DATA-   |  |  |
| 5, 6 | USB DATA+   |  |  |
| 7, 8 | GND         |  |  |

### USB34, USB6:

| Signal Name | Pin |   | Signal Name |
|-------------|-----|---|-------------|
| VCC         | 1   | 2 | GND         |
| USB DATA-   | 3   | 4 | GND         |
| USB DATA+   | 5   | 6 | USB DATA+   |

| GND | 7 | 8  | USB DATA- |
|-----|---|----|-----------|
| GND | 9 | 10 | VCC       |

### USB5:

| Pin | Signal Name |  |  |
|-----|-------------|--|--|
| 1   | +5V         |  |  |
| 3   | OTG DATA-   |  |  |
| 5   | OTG DATA+   |  |  |
| 7   | BOOT_MODE1  |  |  |
| 9   | GND         |  |  |

## 2.4.4 Ethernet (LAN1, LAN2)

This Board provides 2x RJ45 Ethernet ports. The Yellow LED indicates data transfer status; the Green LED indicates network connectivity status.

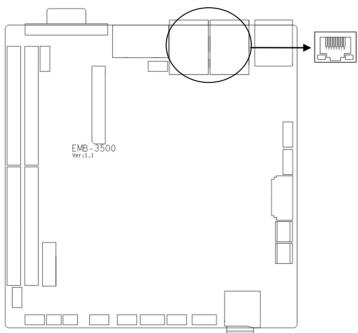

### **RJ45 LAN LED Status:**

| LILED (green) | Function       | ACTLED (Yellow) | Function      |
|---------------|----------------|-----------------|---------------|
| On            | 100/1000M Link | Flash           | Data transfer |
| Off           | 10M Link/Close | Off             | No data       |

### 2.4.5 Audio Interface (AUDIO)

EMB-3500 V1.1Uses the SGTL5000-XNAA3 audio control chip.

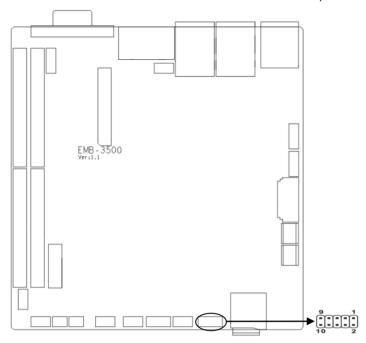

### **AUDIO:**

| Signal Name | Pin |    | Signal Name |
|-------------|-----|----|-------------|
| GND         | 1 2 |    | MIC1*P      |
| LIN_L       | 3   | 4  | LIN_R       |
| GND         | 5   | 6  | GND         |
| LOUT_R      | 7   | 8  | HeadPh_R    |
| LOUT_L      | 9   | 10 | HeadPh_L    |

## 2.4.6 Display Interface (VGA, LVDS, HDMI)

This Board provides 1x VGA, 1x dual channel LVDS and 1x HDMI.

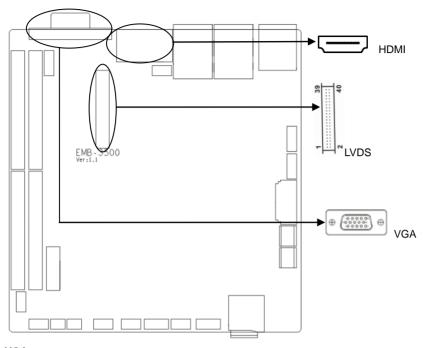

## VGA:

| Pin | Signal | Pin | Signal | Pin | Signal |
|-----|--------|-----|--------|-----|--------|
| 1   | RED    | 6   | GND    | 11  | NC     |
| 2   | GREEN  | 7   | GND    | 12  | SDA    |
| 3   | BLUE   | 8   | GND    | 13  | HSYNC  |
| 4   | NC     | 9   | +5V    | 14  | VSYNC  |
| 5   | GND    | 10  | GND    | 15  | SCL    |

## LVDS:

| Signal Name   | Pin |    | Signal Name   |  |
|---------------|-----|----|---------------|--|
| VDD_PANEL     | 1 2 |    | VDD_PANEL     |  |
| GND           | 3   | 4  | GND           |  |
| LVDS0_TX0_NEG | 5   | 6  | LVDS1_TX0_NEG |  |
| LVDS0_TX0_POS | 7   | 8  | LVDS1_TX0_POS |  |
| GND           | 9   | 10 | GND           |  |
| LVDS0_TX1_NEG | 11  | 12 | LVDS1_TX1_NEG |  |
| LVDS0_TX1_POS | 13  | 14 | LVDS1_TX1_POS |  |
| GND           | 15  | 16 | GND           |  |
| LVDS0_TX2_NEG | 17  | 18 | LVDS1_TX2_NEG |  |

| LVDS0_TX2_POS | 19 | 20 | LVDS1_TX2_POS |
|---------------|----|----|---------------|
| GND           | 21 | 22 | GND           |
| LVDS0_CLK_NEG | 23 | 24 | LVDS1_CLK_NEG |
| LVDS0_CLK_POS | 25 | 26 | LVDS1_CLK_POS |
| GND           | 27 | 28 | GND           |
| +5V           | 29 | 30 | +5V           |
| GND           | 31 | 32 | GND           |
| LVDS0_TX3_NEG | 33 | 34 | LVDS1_TX3_NEG |
| LVDS0_TX3_POS | 35 | 36 | LVDS1_TX3_POS |
| GND           | 37 | 38 | GND           |
| VDD_PANEL     | 39 | 40 | VDD_PANEL     |

### HDMI:

| Signal Name | Р  | in | Signal Name |
|-------------|----|----|-------------|
| D2+         | 1  | 2  | D2 Shield   |
| D2-         | 3  | 4  | D1+         |
| D1 Shield   | 5  | 6  | D1-         |
| D0+         | 7  | 8  | D0 Shield   |
| D0-         | 9  | 10 | CK+         |
| CK Shield   | 11 | 12 | CK-         |
| CE Remote   | 13 | 14 | NC          |
| DDC CLK     | 15 | 16 | DDC DATA    |
| GND         | 17 | 18 | +5V         |
| HP DET      | 19 | 20 | SHELL0      |
| SHELL1      | 21 | 22 | SHELL2      |
| SHELL3      | 23 | 24 | SHELL4      |
| SHELL5      | 25 | 26 | SHELL6      |
| SHELL7      | 27 | 28 | SHELL8      |
| SHELL9      | 29 | 30 | SHELL10     |
| SHELL11     | 31 |    |             |

## 2.4.7 (JTCH, JLVDS)

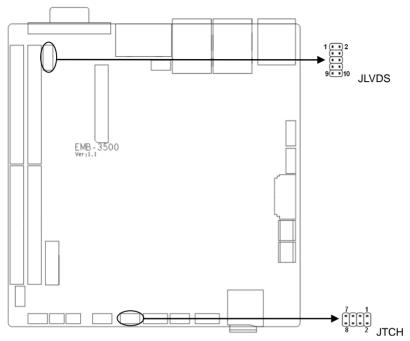

## JTCH:

| Signal Name | Pin |   | Signal Name |
|-------------|-----|---|-------------|
| +3.3V       | 1   | 2 | GND         |
| LVDS1_SCL   | 3   | 4 | LVDS0_SCL   |
| LVDS1_SDA   | 5   | 6 | LVDS0_SDA   |
| EIM_CS1     | 7   | 8 | EIM_D23     |

### **JLVDS**

| Signal Name | Pin |    | Signal Name |
|-------------|-----|----|-------------|
| +5V         | 1   | 2  | +3.3V       |
| BACKLIGHTON | 3   | 4  | LVDS_VDD    |
| GND         | 5   | 6  | VCC5        |
| L_BKLT_CTL  | 7   | 8  | LVDS_VDD    |
| +12V        | 9   | 10 | +12V        |

## 2.4.8 Power Interface (PWR)

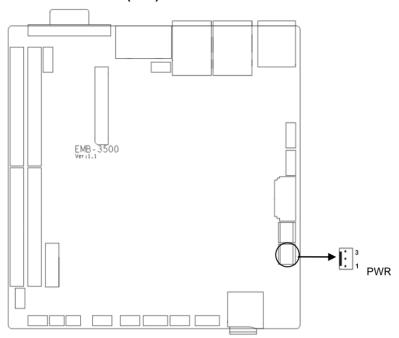

### PWR:

| Pin | Signal Name |  |  |
|-----|-------------|--|--|
| 1   | GND         |  |  |
| 2   | +12V        |  |  |
| 3   | +12V        |  |  |

## 2.4.9 (J4, J5, J9)

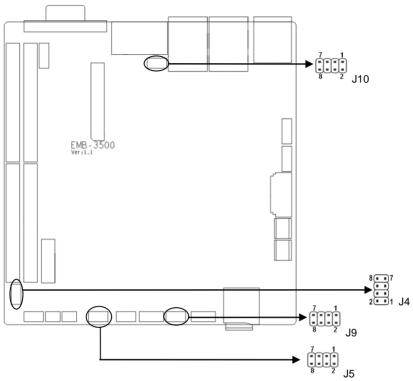

### J4:

| Signal Name    | Pin |   | Signal Name  |
|----------------|-----|---|--------------|
| TOUCHSCREEN_X+ | 1   | 2 | COM3_RX      |
| TOUCHSCREEN_X- | 3   | 4 | MCU_COM_SIN  |
| TOUCHSCREEN_Y+ | 5   | 6 | COM3_TX      |
| TOUCHSCREEN_Y- | 7   | 8 | MCU_COM_SOUT |

## J5:

| Signal Name | Pin |   | Signal Name |
|-------------|-----|---|-------------|
| +5V         | 1   | 2 | +5V         |
| CAN1_H      | 3   | 4 | CAN2_H      |
| CAN1_L      | 5   | 6 | CAN2_L      |
| GND         | 7   | 8 | GND         |

### J9:

| Signal Name | Pin | Signal Name |
|-------------|-----|-------------|

| +3.3V    | 1 | 2 | GND     |
|----------|---|---|---------|
| SD1_DAT0 | 3 | 4 | SD1_CMD |
| SD1_DAT1 | 5 | 6 | SD1_CLK |
| SD1_DAT2 | 7 | 8 | EIM_CS0 |

### J10:

| Signal Name | Pin |   | Signal Name |
|-------------|-----|---|-------------|
| CSI_CLK0M   | 1   | 2 | KEY_COL2    |
| CSI_CLK0P   | 3   | 4 | KEY_ROW2    |
| CSI_D0M     | 5   | 6 | CSI_D1M     |
| CSI_D0P     | 7   | 8 | CSI_D1P     |

## 2.4.10 Front Panel Connector (JFP)

JFP is used to connect all function buttons and indicator LED lamps on the chassis front panel.

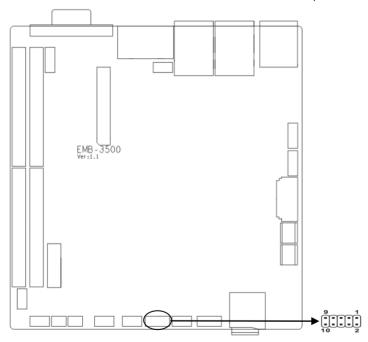

### JFP:

| Signal Name | Pin |   | Signal Name |
|-------------|-----|---|-------------|
| POWER LED+  | 1   | 2 | GND         |
| HD LED+     | 3   | 4 | HD LED-     |

| NC       | 5 | 6  | NC  |
|----------|---|----|-----|
| RESET SW | 7 | 8  | GND |
| POWER SW | 9 | 10 | GND |

Please follow the table below to connect and pay attention to the anode (+) and cathode (-), otherwise, some function cannot be realized.

| POWER LED |
|-----------|
| HDD LED   |
| RESET SW  |
| PWR SW    |

### 1) System Power LED Pins (Pin 1/2 for PWRLED)

Connect system power LED cable with these pins. (pin 1 is LED anode) When system is power on, power LED is on; when system is power off, power LED is off.

### 2) HD LED Pins (Pin 3/4 for HDD LED)

One HD LED on the case panel indicating HD status. When HD read and write, the LED will flash, indicating the device is working. Connect the LED cable to the LED pins (Pin3 is LED anode).

#### 3) Reset Button Pins (Pin 7/8 for RESET)

Connect the reset button cable to these two pins. When system fails, reset button can make the system continue to work and no need to turn on / off the power.

### 4) Power Button Pins (Pin 9/10 for POWER BUTTON)

Connect these two pins to the bounce switch on the chassis to connect or disconnect the power supply.

### 2.4.11 MINI PCIe

This Board provides one Mini PCIe slot. If you use the Mini PCIE WiFi, the selected wireless network will indicate the status of the WLAN card.

## **Chapter 3 Software Features**

### 3.1 Android

### 3.1.1VGA

VGA output supported

#### 3.1.2 HDMI

HDMI output supported

### 3.1.3 LCD

Support LVDS LCD output; Driver is customized as per customers' LCD screen.

### 3.1.4 USB

U-Disk auto mount directory:/mnt/udisk/

### 3.1.5 COM

Serial port operation node: /dev/ttymxc0~/dev/ttymxc4

### 3.1.6 CAN

Two-way CANBUS is supported

### 3.1.8 TF Card

TF card auto mount directory: /dev/extsd/

### **3.1.9 SATA HDD**

Mount directory is customized as per customers' demand.

### 3.1.10 WIFI

WIFI is supported. Please refer to android interface for specific operation.

### 3.1.11 3G

Customize driver as per the 3G module that customers utilized.

### 3.1.12 Ethernet

Supported, please refer to android interface for specific operation.

### 3.1.13 Audio Card

Supported. Android OS realizes switch to local audio card output.

### 3.2Linux

### 3.2.1VGA

Supported

### 3.2.2 HDMI

Supported

### 3.2.3 LCD

LVDS LCD output supported; Driver is customized as per customers' LCD screen

### 3.2.4 USB

Supported

### 3.2.5 COM

Device Point: /dev/ttymxc0~/dev/ttymxc4

#### 3.2.6 CAN

Not tested yet.

### 3.2.8 TF Card

Supported. Need to mount for test.

### 3.2.9 SATA

Supported. Need to mount for test.

### 3.2.10 WIFI

Supported. The iwlist iwconfig is required for test.

### 3.2.11 3G

Customize driver as per the 3G module that customers utilized

### 3.2.12 Ethernet

Supported. The ifconfig dhcp ping tool is required to perform for test.

### 3.2.13 Audio Card

Supported. The alsa-untis tool is required to perform for test.

**Appendix** 

**Appendix 1: Glossary** 

**ACPI** 

Advanced Configuration and Power Management. ACPI specifications allow O/S to control most power of the computer and its add-ons.

Windows 98/98SE, Windows 2000 and Windows ME all support this specification to allow flexibly manager the power of the manager system.

**BIOS** 

Basic input/output system. It is a kind of software including all in/out control code interface in PC. It will do hardware testing while system is booting, and then the O/S runs. BIOS provide a interface between O/S and hardware and is stored in a ROM chip.

BUS

In a computer system, it is the channel among different parts for exchanging data; it is also a set of hardware lines. BUS here refers to part lines inside CPU and the main components of system memory.

Chipset

Chipset is a Integrated set of chips for executing one or more related functions. Here it refers to a system level chipset structured by Southbridge & Northbridge; It decides the structure and main functions of motherboard.

**CMOS** 

Complementary Metal-Oxide Semiconductor, which is a widely used semiconductor with the characteristics of high-speed and low-power. COMS here refer to part of space on-board CMOS RAM for saving date, time, system information and system parameter, etc.

COM

Computer - Output Microfilmer. A universal serial communication interface, usually adopts

24

normative DB 9 connector.

#### DIMM

Dual-Inline-Memory-Modules. It is a small circuit board with memory chipset providing 64 bit memory bus width.

#### DRAM

Dynamic Random Access Memorizer. It is a normal type of memory often with a transistor and a capacitance to store 1 bit. With the development of the technology, more and more types of DRAM with different specifications exist in computer applications. For example: SDRAM/DDR SDRAM/RDRAM.

#### LAN

Network interface. Network grouped by correlative computers in a small area, generally in a company or a building. Local area network is buildup by sever, workstation, some communications links. Terminals can access data and devices anywhere through cables, which enables users to share costly devices and resource.

#### **LED**

Light-Emitting Diode.A semiconductor device that shines when power supply is connected, It is often used to denote information directly, for example, to denote power on or HDD working normally.

#### PnP

Plug-and-Play. It is a specification that allows PC to configure its external devices automatically and can work independently without the manual operation by its user. To achieve this function, its BIOS should be able to support PnP and a PnP expansion card

### **POST**

Self-test when power on. While the system is booting, BIOS will do an uninterrupted testing to the system, including RAM, keyboard, hard disk drive etc. to check if all the components are in normal situation and work well.

### PS/2

A keyboard & mouse connective interface specification developed by IBM.PS/2 is a DIN interface with only 6PIN; it also can connect other devices, like modem

### USB

It is the Universal Serial Bus for short. A hardware interface adapts to low speed peripherals, and is always used to connect keyboard, mouse etc. One PC can connect maximum 127 USB devices, providing 12Mbit/s transmit bandwidth USB supports hot swap and multi- data stream, namely, you can plug USB devices while system is running, system can auto-detect and makes it work on.

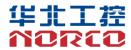

敬请参阅

http://www.norco.com.cn

本手册所提供信息可不经事先通知进行变更 华北工控对所述信息保留解释权

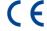

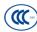

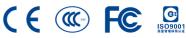

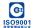